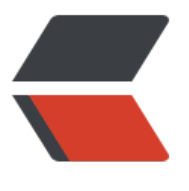

链滴

## mysql [升级](https://ld246.com)到 5.6

作者: someone31950

- 原文链接:https://ld246.com/article/1535776784611
- 来源网站: [链滴](https://ld246.com/member/someone31950)
- 许可协议:[署名-相同方式共享 4.0 国际 \(CC BY-SA 4.0\)](https://ld246.com/article/1535776784611)

<p>一、导出老版本所有数据</p> <p>/application/mysql-5.5.48-linux2.6-x86\_64/bin/mysqldump -h127.0.0.1 -uroot -pppz2323 -P3306 --all-databases>/root/msygl\_backup/mysql5.5\_all.sql</p> <p>wget <a href="https://ld246.com/forward?goto=http%3A%2F%2F120.52.72.21%2Fftp.kai t.ac.kr%2Fc3pr90ntc0td%2Fmysql%2FDownloads%2FMySQL-5.6%2Fmysql-5.6.36-linux-glibc2 5-x86\_64.tar.gz" target="\_blank" rel="nofollow ugc">http://120.52.72.21/ftp.kaist.ac.kr/c3pr9 ntc0td/mysql/Downloads/MySQL-5.6/mysql-5.6.36-linux-glibc2.5-x86\_64.tar.gz</a></p> <p>tar -zxf mysql-5.6.36-linux-glibc2.5-x86\_64.tar.gz</p>  $thr $>$$ <p>cp /application/mysql-5.5.48-linux2.6-x86\_64/support-files/my-3307.cnf /application/my  $q$ l-5.6.36-linux-glibc2.5-x86 64/support-files/ $\langle p \rangle$ <p>cp /application/mysql-5.5.48-linux2.6-x86\_64/support-files/my-3306.cnf /application/my ql-5.6.36-linux-glibc2.5-x86\_64/support-files/</p>  $thr $>$$ <p>sed -i 's#mysql-5.5.48-linux2.6-x86\_64#mysql-5.6.36-linux-glibc2.5-x86\_64#g' my-3306.c  $f$  </p> <p>sed -i 's#mysql-5.5.48-linux2.6-x86\_64#mysql-5.6.36-linux-glibc2.5-x86\_64#g' my-3307.c  $f$  </p >  $\mathsf{hr}\mathsf{>}$  $\langle p \rangle$  mkdir -pv /application/mysql-5.6.36-linux-glibc2.5-x86 64/logs/{3306,3307} $\langle p \rangle$ <p>mkdir -pv /application/mysql-5.6.36-linux-glibc2.5-x86\_64/data/{3306,3307}</p> <p>mkdir -pv /application/mysql-5.6.36-linux-glibc2.5-x86\_64/socket</p>  $\langle p \rangle$  mdkir -pv /application/mysql-5.6.36-linux-glibc2.5-x86 64/data/{3306,3307} $\langle p \rangle$ <p>mkdir -pv /application/mysql-5.6.36-linux-glibc2.5-x86\_64/data/{3306,3307}</p>  $thr $>$$ <p>Chown -R mysql:mysql mysql-5.6.36-linux-glibc2.5-x86\_64</p>  $thr $>$$  $<$ p>./mysql\_install\_db --basedir=/application/mysql-5.6.36-linux-glibc2.5-x86\_64 --datadir=/ pplication/mysql-5.6.36-linux-glibc2.5-x86  $64$ /data/3306 --user=mysql $\langle p \rangle$  $<$ p>./mysql\_install\_db --basedir=/application/mysql-5.6.36-linux-glibc2.5-x86\_64 --datadir=/ pplication/mysql-5.6.36-linux-glibc2.5-x86  $64$ /data/3307 --user=mysql $\langle p \rangle$  $thr $>$$ <p>sed -i 's#mysql-5.5.48-linux2.6-x86\_64#mysql-5.6.36-linux-glibc2.5-x86\_64#g' /etc/init.d mysqld1</p>  $\langle p \rangle$ sed -i 's#mysql-5.5.48-linux2.6-x86\_64#mysql-5.6.36-linux-glibc2.5-x86\_64#g' /etc/init.d  $mysqld2 < p >$  $thr $>$$ <p>mysql -uroot -pppz2323-----------从服务器</p> <p>mysql&qt; change master to master host='192.168.179.128',</p> <p>master\_user='mstest',</p> <p>master\_password='123456',</p> <p>master\_log\_file='mysql-bin.000001',</p> <p>master\_log\_pos=0;</p>  $thr $>$$ <p>start slave;</p> <p>------------------------------------------------------------------------升级后要执行 mysql\_upg ade 升级数据结构造成的否则授权时报如下错误</p> <p>Column count of mysql.user is wrong. Expected 43, found 42. The table is probably corru ted $\langle p \rangle$ <p>mysql\_upgrade -h ppzCentos1 -uroot -pppz2323 --basedir=/application/mysql-5.6.36-li ux-glibc2.5-x86\_64/data/3306/ -P3306</p> <p>mysql\_upgrade -h ppzCentos1 -uroot -pppz2323 --basedir=/application/mysql-5.6.36-li

ux-glibc2.5-x86\_64/data/3307/ -P3307</p>